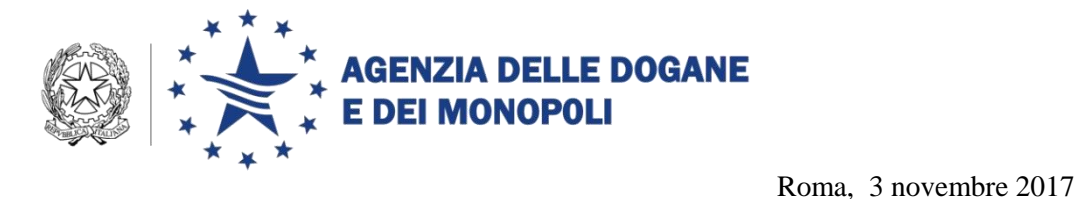

*Rif.:*

*Allegati:*

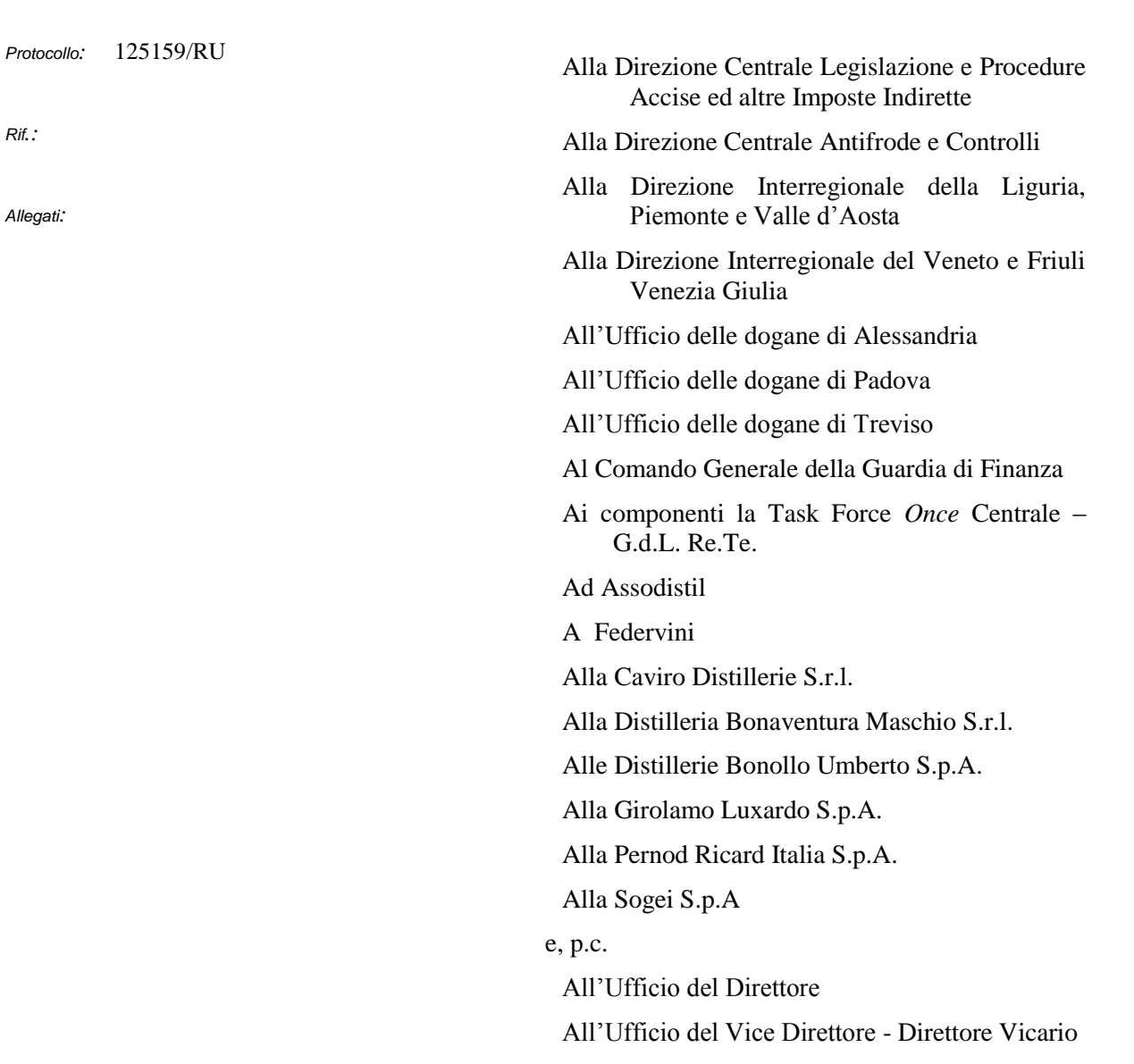

**OGGETTO:** Progetto Re.Te. – Istruzioni operative per la sperimentazione in ambiente di addestramento/validazione e per la fase di prima attuazione in ambiente di esercizio. Piano tecnico di automazione 2017 – PSS DOGSO048 "Digitalizzazione accise" – PTT 050D5R – Obiettivo 26 "Registri Telematici".

### *PREMESSA*

 $\overline{a}$ 

In attuazione dell'articolo 2, comma 9, del D. L. 2 marzo 2012 n. 16 convertito, con modificazioni, in Legge 26 aprile 2012 n. 44, secondo il quale i registri cartacei la cui tenuta è obbligatoria, ai sensi del D. Lgs. 26 ottobre 1995, n. 504, possono essere sostituiti dalla presentazione esclusivamente in forma telematica, con cadenza giornaliera, dei dati relativi alle contabilità, è stata emanata la Determinazione Direttoriale prot. n. 68571/RU del 15 giugno 2017 (da qui in poi DD), che regola i tempi e le modalità per l'alimentazione del Registro Telematico che sostituisce i citati registri cartacei.

Per limitare l'impatto derivante dalle disposizioni in essa contenute sulla platea degli operatori e offrire una puntuale assistenza nella fase di transizione, la DD stabilisce di procedere all'attuazione graduale per settori di imposta e per tipologia di operatori, in ragione sia della sensibilità fiscale rivestita dai distinti prodotti sottoposti ad accisa sia delle eventuali conseguenti ricadute sul ciclo produttivo aziendale.

La prima fase di attuazione riguarda gli operatori qualificati come depositari autorizzati (da qui in poi DEPOSITARI/O) che svolgono attività nel settore dell'alcole e delle bevande alcoliche, con esclusione del vino e delle bevande fermentate diverse dal vino e dalla birra<sup>1</sup>.

**Con la presente si forniscono le istruzioni tecniche per la presentazione in forma esclusivamente telematica dei dati relativi alla contabilità che alimentano il Registro Telematico, dettagliando il flusso operativo già descritto nella DD; viene divulgata alle sole Direzioni centrali e territoriali in indirizzo, agli Uffici e agli operatori indicati dalle associazioni di categoria coinvolti nella prima fase di sperimentazione al fine di raccogliere ogni possibile contributo prima della diramazione della stessa alla completa platea degli operatori e degli uffici.** 

**Le proposte di modifica/integrazione dovranno pervenire entro il 6 dicembre p.v..**

**Le istruzioni impartite con le note prot. n. 45089 del 06 giugno 2014 e prot. n. 123680 del 20 novembre 2014 sono integralmente sostituite dalla presente.** 

**L'ambiente di addestramento e quello di esercizio adeguati per supportare i nuovi processi sono disponibili a partire dal 6 novembre 2017.**

*°°°°°°°°°*

<sup>&</sup>lt;sup>1</sup> a norma degli articoli 5 e 28 del TUA - approvato con Decreto Legislativo 26 ottobre 1995 n. 504.

I DEPOSITARI che aderiscono a Re.Te. utilizzano il tracciato ALCODA<sup>2</sup>, già in uso per la telematizzazione, attenendosi **alle nuove regole/condizioni per la compilazione del record C 3 .** 

### 1. **Adesione al Registro Telematico**

a) il DEPOSITARIO che intende aderire a Re.Te. invia l'istanza di adesione al Registro Telematico *(art. 2 comma 1 della DD)* tramite il Servizio Telematico Doganale (da qui in poi STD) utilizzando il messaggio REGTEL<sup>4</sup> e riceve in risposta l'identificativo univoco di registrazione dell'istanza

b) l'Ufficio delle dogane (da qui in poi UFFICIO) accedendo alla linea di lavoro AIDA → Accise → Registrazione Documenti, monitora le istanze pervenute e, sentita la Task Force *ONCE* centrale (TFOC) - Gruppo di Lavoro Re.Te. **–** comunica al DEPOSITARIO la data di inizio dell'istruttoria di cui al successivo punto 2 (*art. 2 comma 2 della DD*)

### 2. **Istruttoria congiunta per l'aggiornamento dell'Anagrafica Accise**

- a) il DEPOSITARIO identifica, in contraddittorio con l'UFFICIO, i prodotti che corrispondono alla propria realtà operativa; per ogni prodotto va individuato:
	- l'identificativo (CPA-NC-TARIC-CADD)
	- $\blacksquare$  il tipo registro (cfr. TA15<sup>5</sup>)
	- $\blacksquare$  il tipo stoccaggio (cfr. TA 16<sup>6</sup>)
- b) l'UFFICIO, ove necessario, modifica<sup>7</sup> i dati di impianto dell'Anagrafica Accise per allinearli alla realtà operativa
- c) il DEPOSITARIO, in contraddittorio con l'UFFICIO, definisce le combinazioni dei prodotti che concorrono alla determinazione di

<sup>2</sup> pubblicato nella sezione "Dogane" del portale [http://www.agenziadoganemonopoli.gov.it,](http://www.agenziadoganemonopoli.gov.it/) seguendo il percorso "L'operatore Economico → Accise → Telematizzazione delle accise → Progetto Re. Te."

<sup>&</sup>lt;sup>3</sup> Record C "Movimentazione Prodotti Alcolici"<br><sup>4</sup> nubblicate nelle sezione "Desene" del nertele

pubblicato nella sezione "Dogane" del portale [http://www.agenziadoganemonopoli.gov.it,](http://www.agenziadoganemonopoli.gov.it/) seguendo il percorso "L'operatore Economico → Accise → Telematizzazione delle accise → Progetto Re. Te."

<sup>&</sup>lt;sup>5</sup> pubblicata nella sezione "Dogane" del portale [http://www.agenziadoganemonopoli.gov.it,](http://www.agenziadoganemonopoli.gov.it/) seguendo il percorso "L'operatore Economico → Accise → Telematizzazione delle accise → [Settore Alcoli](https://www.agenziadoganemonopoli.gov.it/portale/dogane/operatore/accise/telematizzazione-delle-accise/settore-alcoli) - Tabelle di riferimento

<sup>6</sup> pubblicata nella sezione "Dogane" del portal[e http://www.agenziadoganemonopoli.gov.it,](http://www.agenziadoganemonopoli.gov.it/) seguendo il percorso "L'operatore Economico → Accise → Telematizzazione delle accise → [Settore Alcoli](https://www.agenziadoganemonopoli.gov.it/portale/dogane/operatore/accise/telematizzazione-delle-accise/settore-alcoli) - Tabelle di riferimento

<sup>7</sup> in ambiente di esercizio

ciascuna giacenza fiscalmente rilevante per materie prime, semilavorati e prodotti finiti, attribuendo univoche codifiche a tali combinazioni (G001, G003, G003 …Gnnn - da qui in poi GIACENZE)

- d) l'UFFICIO registra<sup>8</sup> le GIACENZE nella linea di lavoro dell'applicazione AIDA **→** Accise **→** Registri telematici
- e) il DEPOSITARIO avvia la fase di test inviando<sup>9</sup> prima i valori delle **GIACENZE** (record C di ALCODA con tipo movimentazione "G"), **e solo successivamente** le movimentazioni (record C di ALCODA tipo movimentazione "C" o "S")
- 3. **Chiusura dei registri cartacei – Inizializzazione e validità del Registro Telematico**
	- a) l'UFFICIO, valutati gli esiti degli invii in ambiente di addestramento, stabilisce di concerto con il DEPOSITARIO la data della verifica inventariale straordinaria (da qui in poi VERIFICA)
	- b) l'UFFICIO effettua la VERIFICA e determina i **valori** delle GIACENZE riportandoli nel verbale di verifica
	- f) il DEPOSITARIO trasmette<sup>10</sup> i valori delle GIACENZE risultanti dal verbale di VERIFICA (record C - tipo movimentazione "G" del tracciato ALCODA)

**L'invio<sup>11</sup> dei valori delle giacenze determina la chiusura dei registri cartacei e l'inizializzazione del Registro Telematico identificato dal codice accisa del DEPOSITARIO.**

- 4. **Regole per l'alimentazione e la gestione del Registro Telematico** 
	- a) una volta trasmessi i valori delle giacenze che hanno inizializzato il Registro Telematico, il DEPOSITARIO procede all'invio<sup>12</sup> delle movimentazioni (record C - tipo movimentazione "C" o "S" del tracciato ALCODA)
	- b) il DEPOSITARIO trasmette<sup>13</sup> con cadenza giornaliera i dati delle contabilità entro il giorno lavorativo successivo a quello di

<sup>8</sup> in ambiente di esercizio

<sup>&</sup>lt;sup>9</sup> in ambiente di addestramento

<sup>10</sup> in ambiente di esercizio

<sup>&</sup>lt;sup>11</sup> in ambiente di esercizio

<sup>12</sup> in ambiente di esercizio

<sup>13</sup> in ambiente di esercizio

effettuazione delle operazioni oggetto di registrazione *(art. 4 comma 1 della DD)*

- c) il DEPOSITARIO può trasmettere uno o più file di movimentazione (uno o più record C - tipo movimentazione "C" o "S" del tracciato ALCODA); **a ciascun record è attribuito** un **identificativo univoco annuale nell'ambito del** Registro Telematico del DEPOSITARIO restituito a quest'ultimo tramite il messaggio IRISP<sup>14</sup>; l'**identificativo univoco annuale deve essere utilizzato nel caso di cancellazioni e/o rettifiche**
- d) il DEPOSITARIO **non deve** più inviare le giacenze di fine giornata in quanto il sistema provvede al calcolo della giacenza giornaliera (se nella giornata sono state inviate movimentazioni) per ciascuna GIACENZA;
- e) la compilazione e l'invio dei record A, D, E, F, G e R del tracciato ALCODA non subiscono modifiche.
- 5. **Regole per la gestione del Registro Telematico in caso di verifica** (art. 4 comma 5 della DD)
	- a) il personale dell'UFFICIO che effettua una verifica (verificatore) richiede al DEPOSITARIO di trasmettere il record C di inizio verifica ( tipo richiesta "V" nel campo 5 del record), contenente:
		- i. **l'identificativo giacenza** campo 9 del record
		- ii. **il tipo movimentazione** campo 28 del record = "G"
		- iii. **l'opportuna valorizzazione dei campi 1, 2, 3, 4, 5, 6, 7, 9, 19 e 28 (i rimanenti campi devono essere obbligatoriamente assenti)**
	- b) all'avvenuta registrazione di tale record il sistema **calcola la giacenza contabile risultante dalle movimentazioni trasmesse sino al momento di inizio verifica (data/orario di registrazione del record) e impedisce la registrazione sia di movimentazioni avvenute ma non inviate sino al momento di inizio verifica sia di qualsivoglia altra modifica della giacenza calcolata (e.g. rettifiche di movimentazioni già trasmesse)**
	- c) Sono accettati solo i record C con:

<sup>&</sup>lt;sup>14</sup> pubblicato nella sezione "Dogane" del portale http://www.agenziadoganemonopoli.gov.it, seguendo il percorso "L'operatore Economico → Accise → Telematizzazione delle accise → Progetto Re. Te."

- i. Tipo richiesta "I", aventi il campo 3 "**Data della movimentazione o del rientro della terza copia", posteriore a**l momento di inizio verifica
- ii. Tipo richiesta "C", avente il campo 10 "**Numero progressivo record", con progressivo** superiore all'identificativo del record C di inizio verifica
- d) Le movimentazioni avvenute prima del momento di inizio verifica e non trasmesse, se riconosciute come effettivamente avvenute dal verificatore, sono inviate dal DEPOSITARIO con record C e **Tipo richiesta** "V".
- e) La cancellazione dei record C con tipo richiesta "V" e con tipo richiesta "I", se riconosciuta come ammissibile dal verificatore, è effettuata con record C tipo richiesta "W"; si precisa che le richieste "W" e "V" sono ammesse per correggere eventuali errori commessi durante la verifica
- f) il sistema storicizza ogni modifica della giacenza contabile di inizio verifica
- g) ultimata la verifica, il verificatore richiede al DEPOSITARIO di trasmettere i record "C" di fine verifica (tipo richiesta "V" nel campo 5 del record) per ogni GIACENZA contenente:
	- i. **Data della movimentazione o del rientro della terza copia** - campo 3 del record = data di inizio verifica
	- ii. **Identificativo giacenza** campo 9 del record
	- iii. **Tipo documento** campo 22 del record = "VFV" (Verbale di fine Verifica)
	- iv. **Tipo movimentazione** campo 28 del record = "S" per la causale di movimentazione "007" o "C" per la causale di movimentazione "106"
	- v. **Causale di movimentazione** campo 29 = "007" Cali di inventario (naturali) o "106" Eccedenza

# **La registrazione dei record di fine verifica comporta l'immodificabilità di tutti i dati antecedenti, compreso il record di fine verifica**.

*6.* **Rettifiche dei dati trasmessi** *(art. 7 della DD)*

I dettagli tecnico-operativi per l'esecuzione dei processi di rettifica e per la compilazione dei relativi tracciati record sono pubblicati sul sito dell'Agenzia all'indirizzo [http://www.agenziadoganemonopoli.gov.it](http://www.agenziadoganemonopoli.gov.it/) nella sezione "Dogane", seguendo il percorso "L'operatore Economico → Accise → Telematizzazione delle accise  $\rightarrow$  Progetto Re. Te.  $\rightarrow$  Processi".

## *7.* **Procedure da utilizzare in caso di indisponibilità dei sistemi informatici - Processi di Fall-back** *(art. 8 della DD)*

I formulari cartacei da utilizzare in caso di indisponibilità dei sistemi informativi sono pubblicati sul portale dell'Agenzia all'indirizzo [http://www.agenziadoganemonopoli.gov.it](http://www.agenziadoganemonopoli.gov.it/) nella sezione "Dogane", seguendo il percorso "L'operatore Economico → Accise → Telematizzazione delle  $\text{accise} \rightarrow \text{Progetto Re. Te.} \rightarrow \text{Modelli per le procedure di riserva".}$ 

## 8. **Consultazione, download e stampa dei dati del Registro Telematico da parte del DEPOSITARIO**

- a) Ogni operatore, attraverso la sezione riservata del  $PUD<sup>15</sup>$ , seguendo il percorso [Dogane](https://www.agenziadoganemonopoli.gov.it/portale/dogane) → [L'operatore economico](https://www.agenziadoganemonopoli.gov.it/portale/dogane/operatore) → [Servizi online](https://www.agenziadoganemonopoli.gov.it/portale/dogane/operatore/servizi-online) → Catalogo dei servizi online  $\rightarrow$  Interattivi  $\rightarrow$  Accise  $\rightarrow$  Re. Te., può effettuare la consultazione e il download dei dati presenti sul proprio Registro Telematico per singola giacenza (sezione di registro) ed opzionalmente per:
	- i. data/intervallo temporale
	- ii. prodotto
	- iii. tipo richiesta
	- iv. tipo prodotto
	- v. tipo stoccaggio
	- vi. tipo movimentazione
	- vii. causale di movimentazione
	- viii. posizione fiscale
	- ix. tipo documento.

# 9. **Consultazione, download e stampa dei dati del Registro Telematico da parte dell'UFFICIO**

a) le funzioni di consultazione download e la stampa dei dati del Registro Telematico sono presenti nella linea di lavoro AIDA→ Accise → Prodotti alcolici

<sup>&</sup>lt;sup>15</sup> PUD, Portale Unico Dogane - www.agenziadoganemonopoli.gov.it

b) la stampa dei dati del registro è limitata ad un intervallo temporale non superiore al mese e può essere effettuata con riferimento ad ogni singola giacenza/codice prodotto, tipo prodotto e tipo stoccaggio, utilizzando lo stesso layout definito per l'attuale versione di Re.Te.

# 10. **Consultazione, download e stampa dei dati del Registro Telematico per la Guardia di Finanza**

- a) i militari della Guardia di Finanza possono consultare i dati del Registro Telematico tramite il link già fornito dall'Agenzia delle Dogane e dei Monopoli per l'accesso alle proprie applicazioni
- b) nel servizio Re.Te. la ricerca ed il download dei dati del Registro Telematico sono consentiti obbligatoriamente per singola giacenza (sezione di registro) ed opzionalmente:
	- i. per data/intervallo temporale
	- ii. per prodotto
	- iii. per tipo richiesta
	- iv. per tipo prodotto
	- v. per tipo stoccaggio
	- vi. per tipo movimentazione
	- vii. per causale di movimentazione
	- viii. per posizione fiscale
	- ix. per tipo documento.

Le Direzioni Interregionali e gli Uffici in indirizzo vorranno adottare le misure necessarie per garantire la massima assistenza agli operatori, avvalendosi del supporto della Task Force *ONCE* centrale, informando tempestivamente la Scrivente e le altre Strutture centrali su eventuali criticità operative.

Il Direttore Centrale

 F.to Teresa Alvaro Firma autografa sostituita a mezzo stampa ai sensi dell'art. 3, comma 2 del D.Lgs.39/93